# Technical Information Energy software eSight MSE10

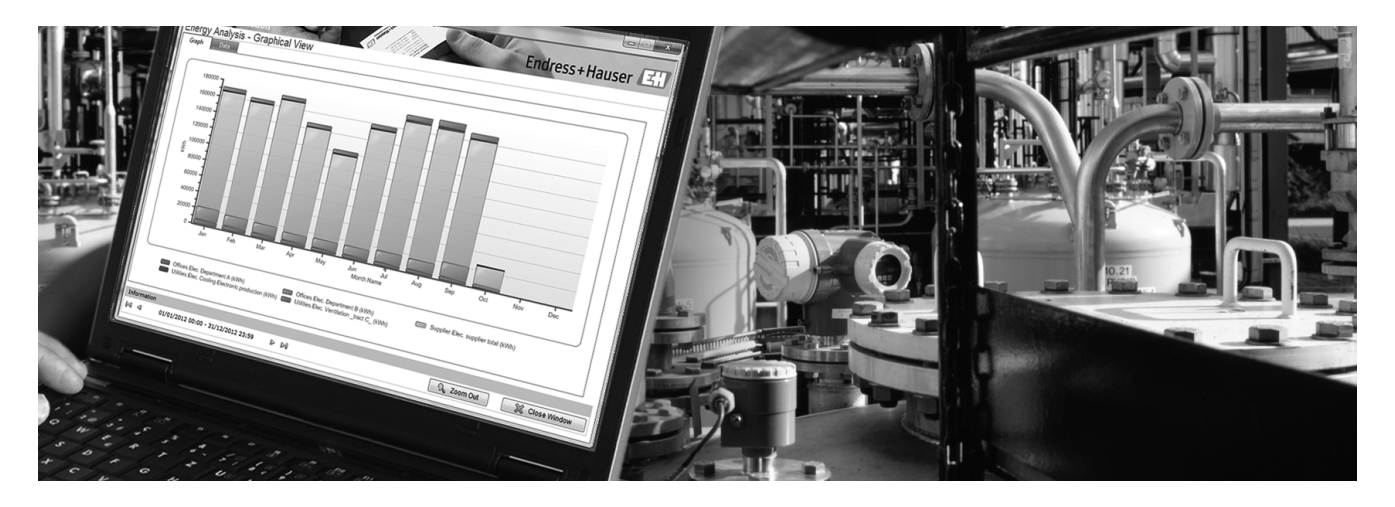

### Create transparency - Save energy costs

#### Application

- $\blacksquare$  Management of all energy-relevant data
- $\bullet$  Automatic generation of reports and analyses
- Alarm configuration

### Your benefits

- **· Completely web-based application**
- $\blacksquare$  Scalable architecture
- $\blacksquare$  Intuitive operation
- **System configuration easy to create and maintain**
- Language packages
- **Automatic data import**

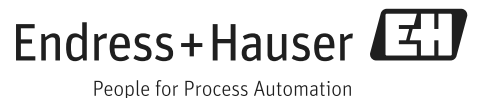

### General Information

eSight is a comprehensive and intuitive software package offering professional methods for the management of energy-related data. eSight is fully web based making it available online. As an alternative, the software can be installed to a client.

Data can be automatically imported from data loggers, BMS (Building Management Software) and SCADA systems, production systems, electronic billing and spreadsheets. Interfaces for system integration with the most important system manufacturers are available in eSight making integration of existing systems very easy.

The tool is scalable and suitable for application in all industries and companies of any size.

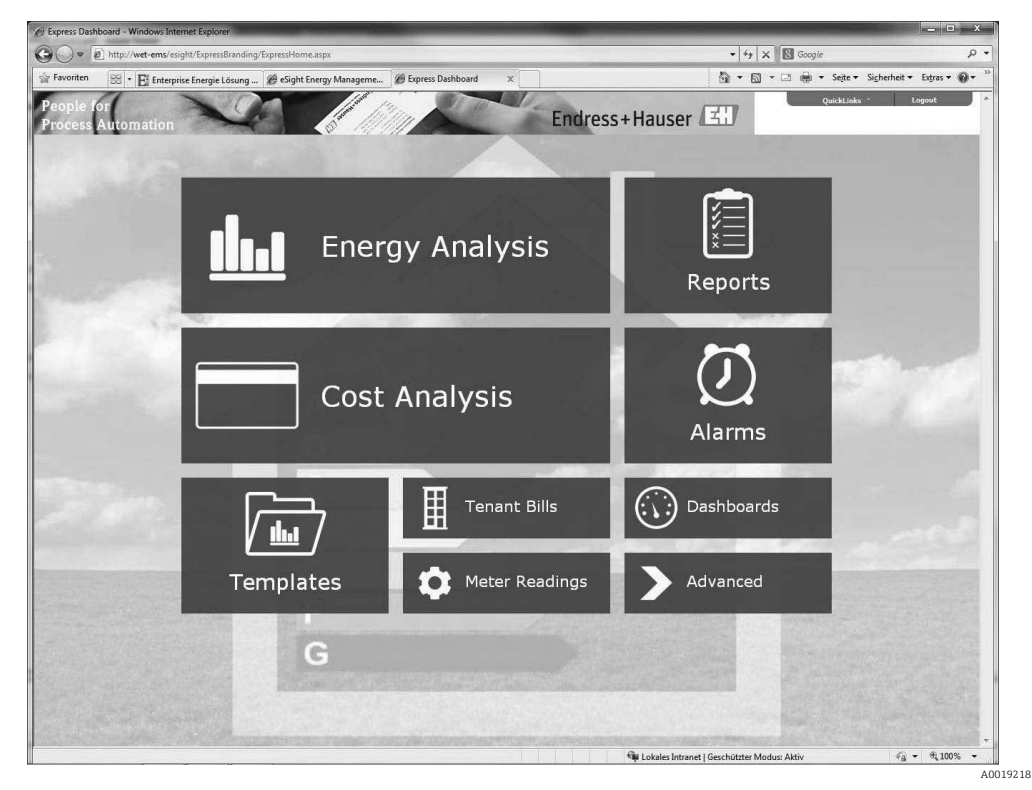

*User interface of eSight Express*

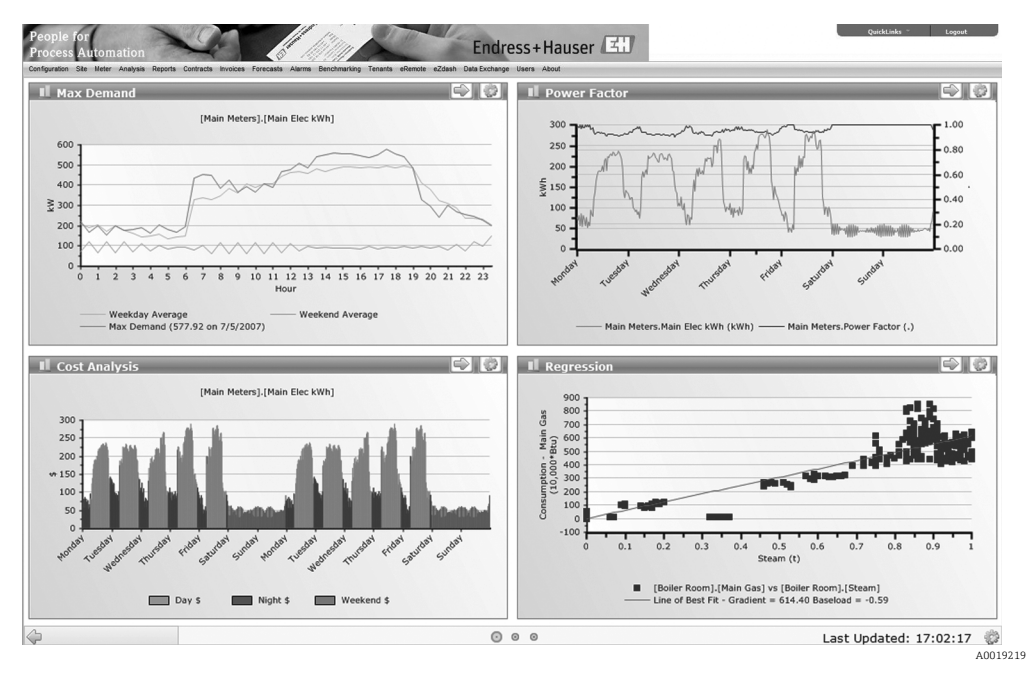

*eSight Dashboard*

### System Requirements

The minimum and recommended system requirements for the installation of eSight and eZdash Dashboard are listed below. The system requirements are mere guidelines since the number of concurrent users, measuring channels and the measurement cycle determine the specific hardware requirements.

#### eSight installation **Installation** requirements

eSight is designed to run on the following platforms<sup>\*:1)</sup>:

- Windows Server 2003 or 2008 (recommended)
- $\bullet$  Windows 7 Professional, Enterprise or Ultimate
- Windows Vista Business or Ultimate
- $\blacksquare$  Windows XP Professional

The Operating Systems can be 32 or 64-bit. eSight will also run in virtualized environments.

#### Additional requirements

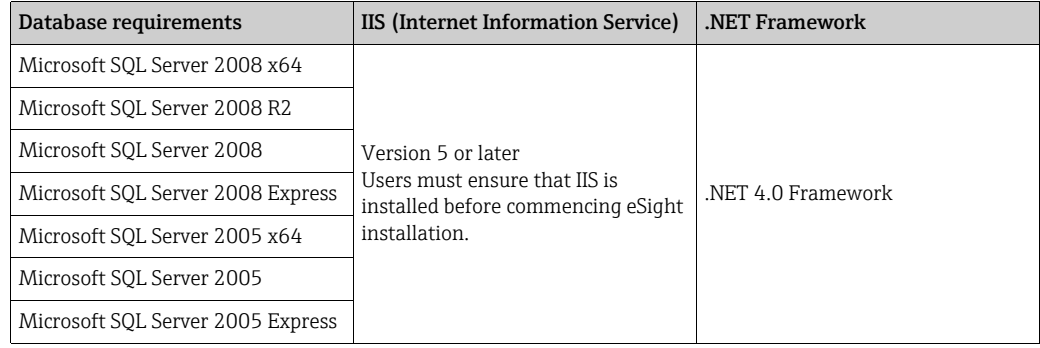

#### Database requirements

eSight makes use of a SQL database for storage. The eSight installer can install Microsoft SQL Server Express<sup>2)</sup> as part of the install if required. The initial database requires about 1GB of disk space, plus the amount required per meter channel. View table below for further details.

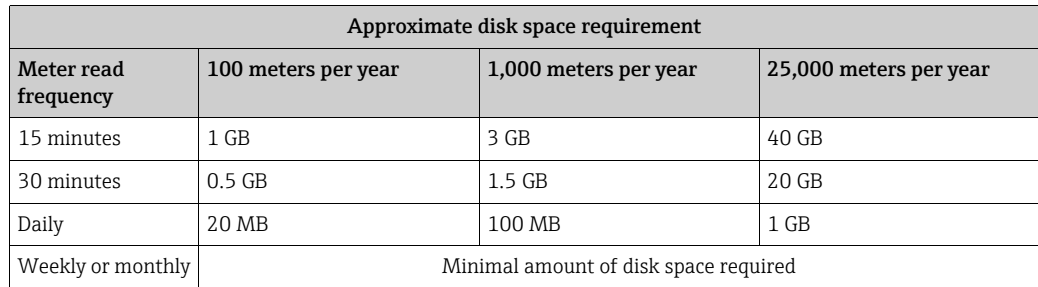

#### IIS (Internet Information Service)

If you are installing onto one of the platforms mentioned in the "Installation requirements" section, IIS should already be installed on your system.

#### .NET Framework

The .NET 4.0 Framework is required for all components of eSight. Providing you have Internet access, you will be able to install the Framework during the install process. If not, you will manually have to download the installation and install the .NET Framework (a link is provided with the installer).

#### Windows account with administrative access rights

During the install of eSight you will be asked to provide a local Windows login account (which must be an account that has full administrative access rights). In this case it is strongly recommended to create

<sup>1)</sup> No support can be provided if eSight is used on any other platforms.

<sup>2)</sup> Please be aware that SQL Server 2005 Express has a database size limit of 4GB and 5 users.

a new dedicated account before commencing the installation. Instructions on creating a new account are as follows:

- ï Right-click [My Computer], select [Manage], then expand out 'Local Users and Groups'
- ï Right-click 'Users', select 'New User' to activate the 'New User' form
- ï Create a 'User Name' and 'Password' and enter the information into the relevant boxes.

#### eZdash installation

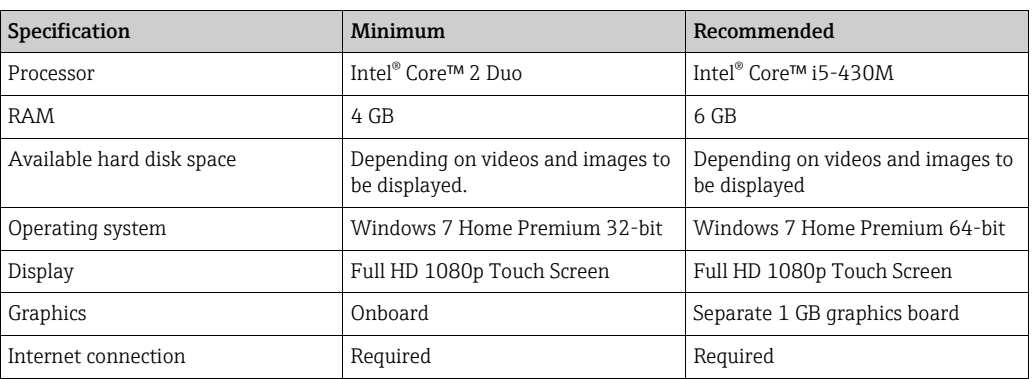

 $\mathbf{F}$ 

eSight is designed for use with Microsoft Internet Explorer 9 or later.

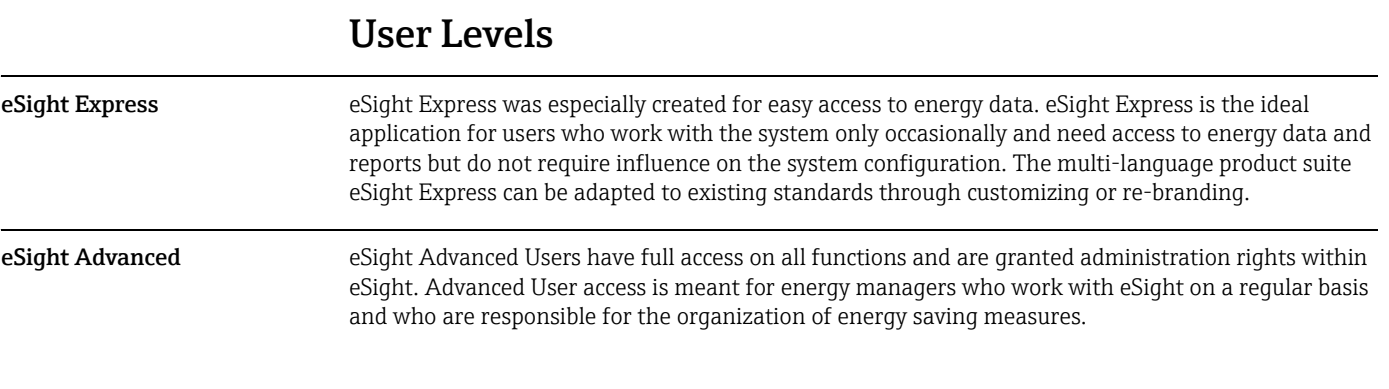

### License Types

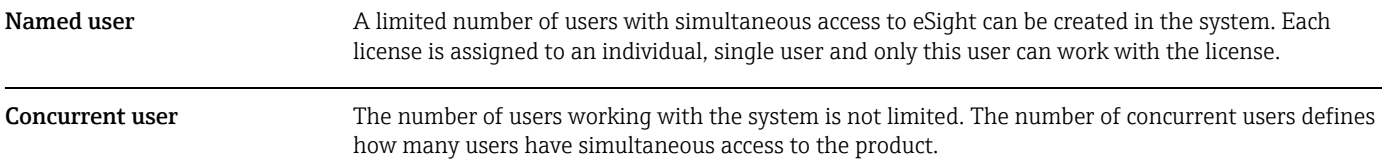

### Data Exchange

There are several ways to import measured values into eSight. These are:

- $\bullet$  Text files in form of tables as  $*$ .csv or  $*$ .tab files with different file structure
- $\bullet$  \*.xml files
- $^{\circ}$  OPC
- $\bullet$  Using additional devices, data can be integrated from fieldbus systems, for example Modbus RTU using Data Manager RSG40, Memograph M.

Using a special data quality analysis intervals with missing data can be identified and, if required, data can automatically be completed. These data are marked in a special way and can be deleted easily if required.

The detailed system structure for measurement data acquisition can vary greatly. It is developed during the engineering phase individually for each customer. A possible example for data linking:

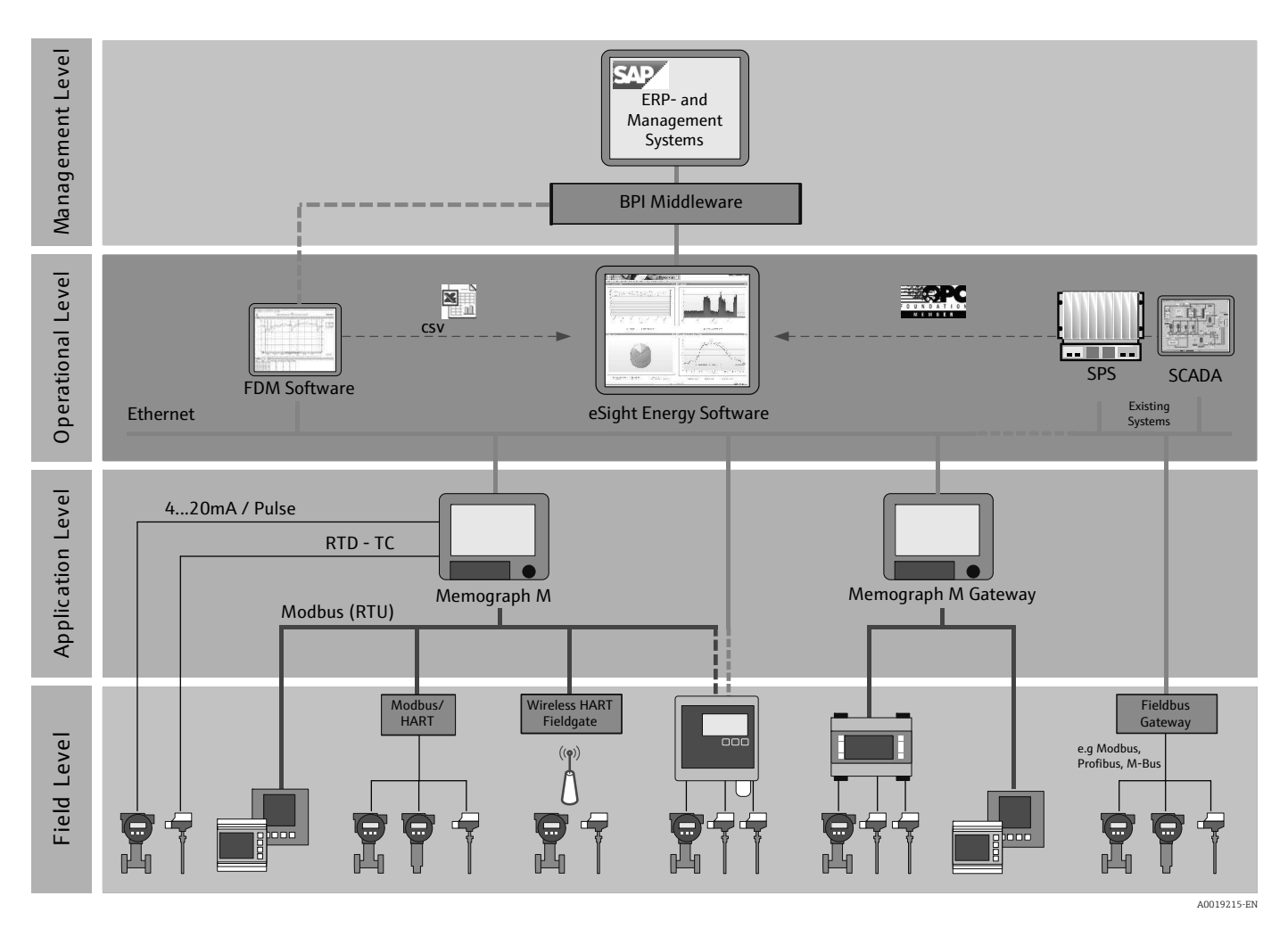

## Supported languages

- $\blacksquare$  German
- $\blacksquare$  English
- $\blacksquare$  Spanish
- $\blacksquare$  French
- **•** Dutch
- ï Czech (Express only), eSight Advanded: English
- ï Polish (Express only), eSight Advanded: English
- Italian (Express only), eSight Advanded: English
- Portuguese (Express only), eSight Advanded: English
- ï Norwegian (Express only), eSight Advanded: English

### Modules

The individual eSight software modules, their application areas and most important functions are described in the following sections.

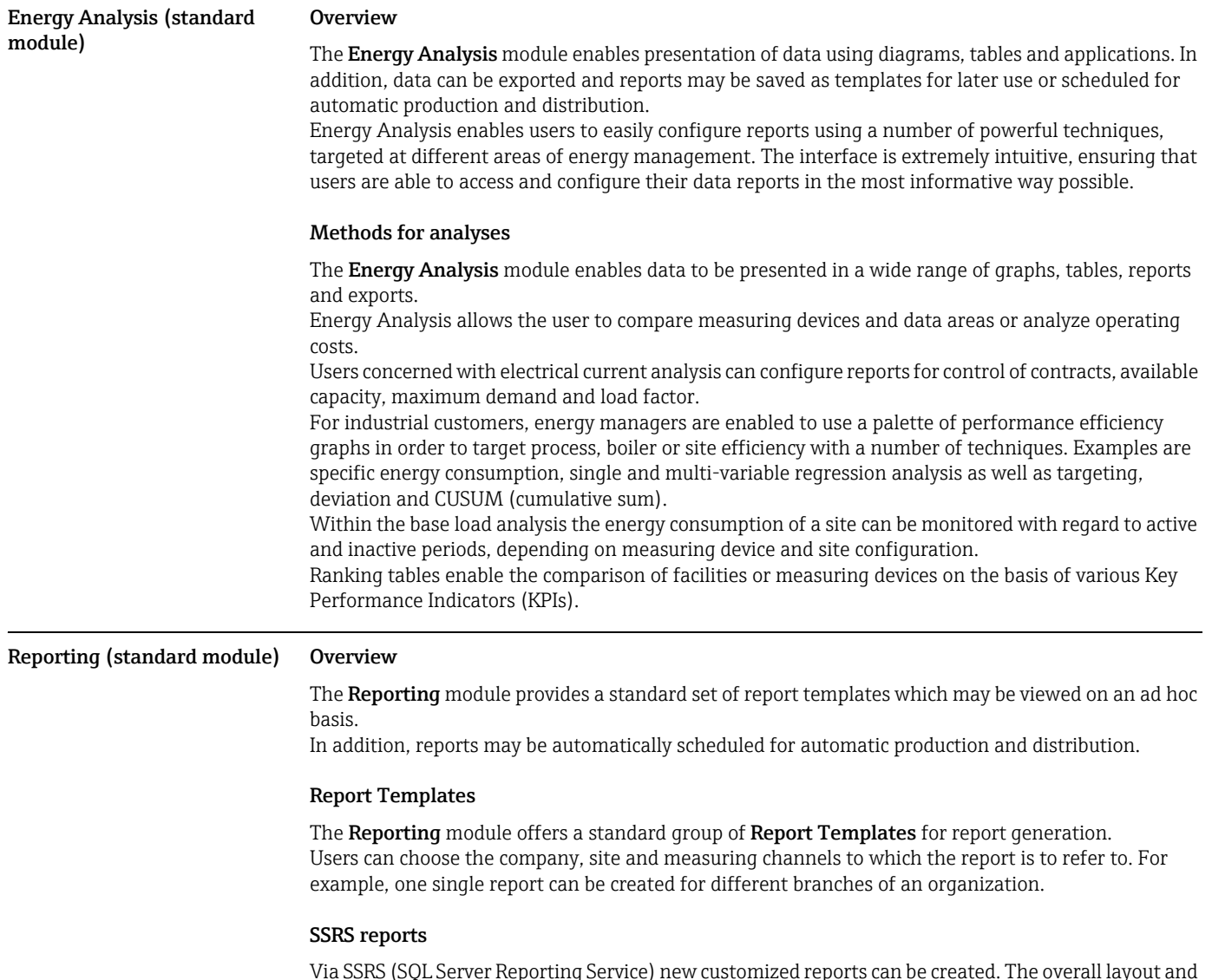

Via SSRS (SQL Server Reporting Service) new customized reports can be created. The overall layout and the entire content of a report can be individually configured. These reports can also be managed via the SSRS server.

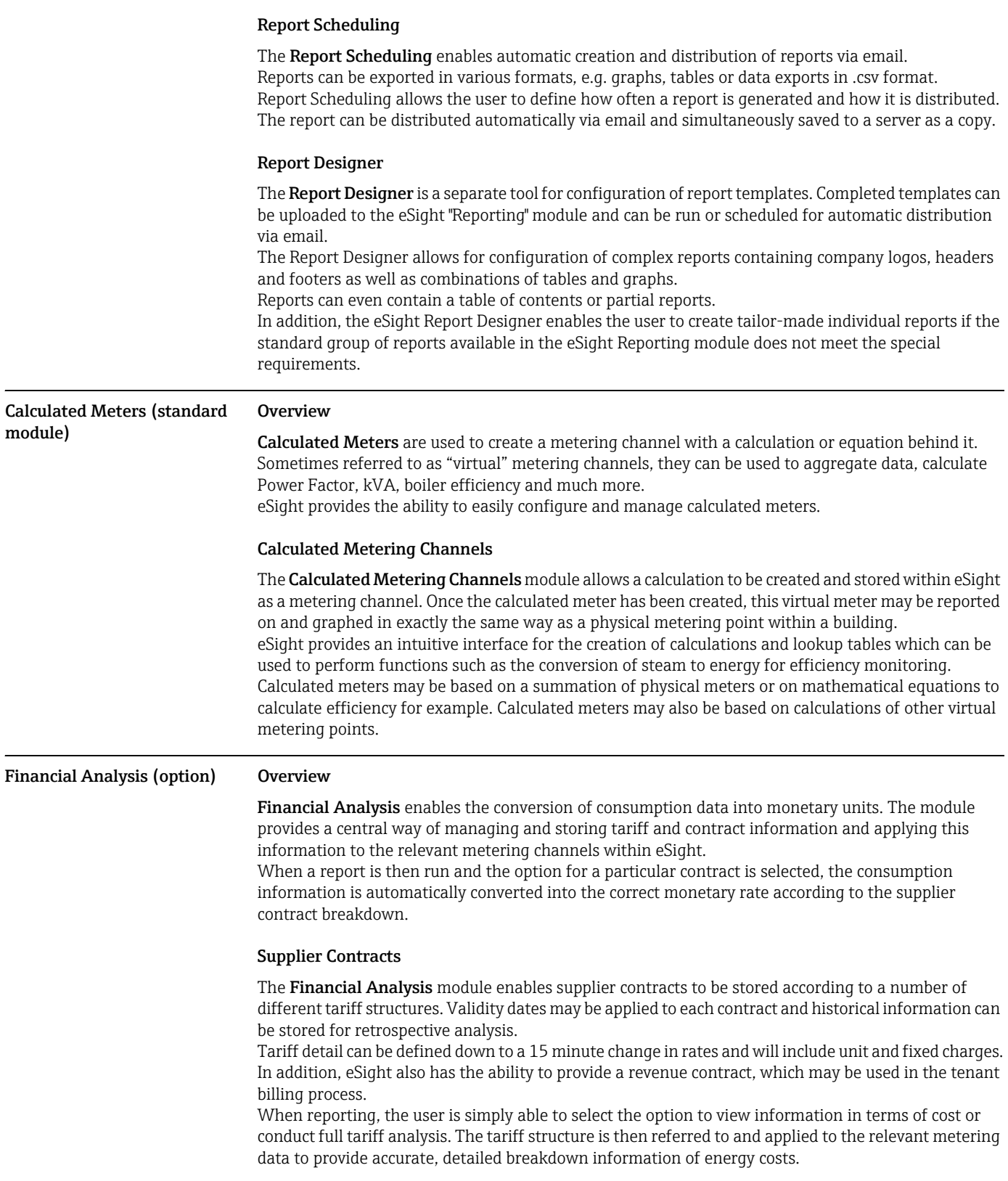

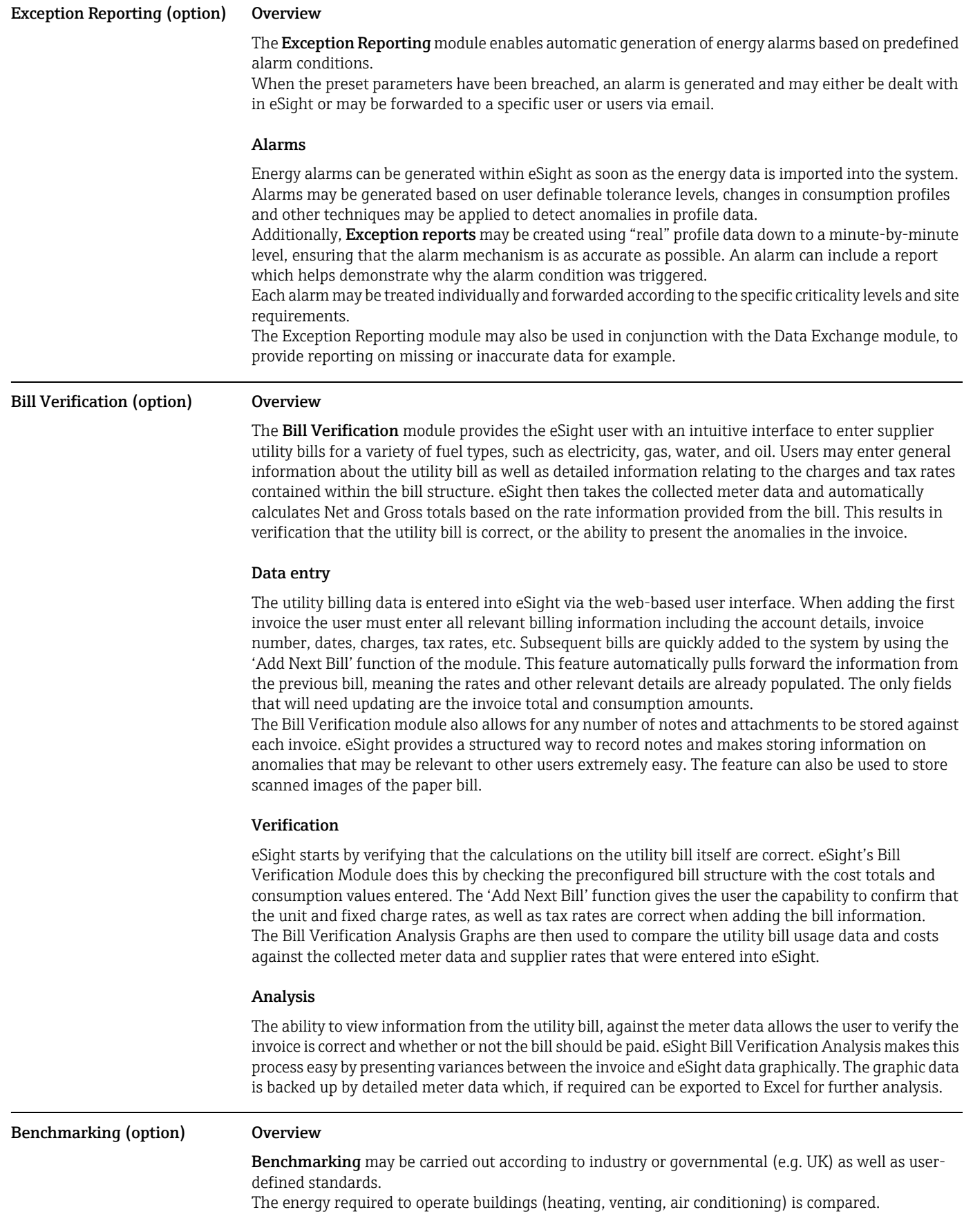

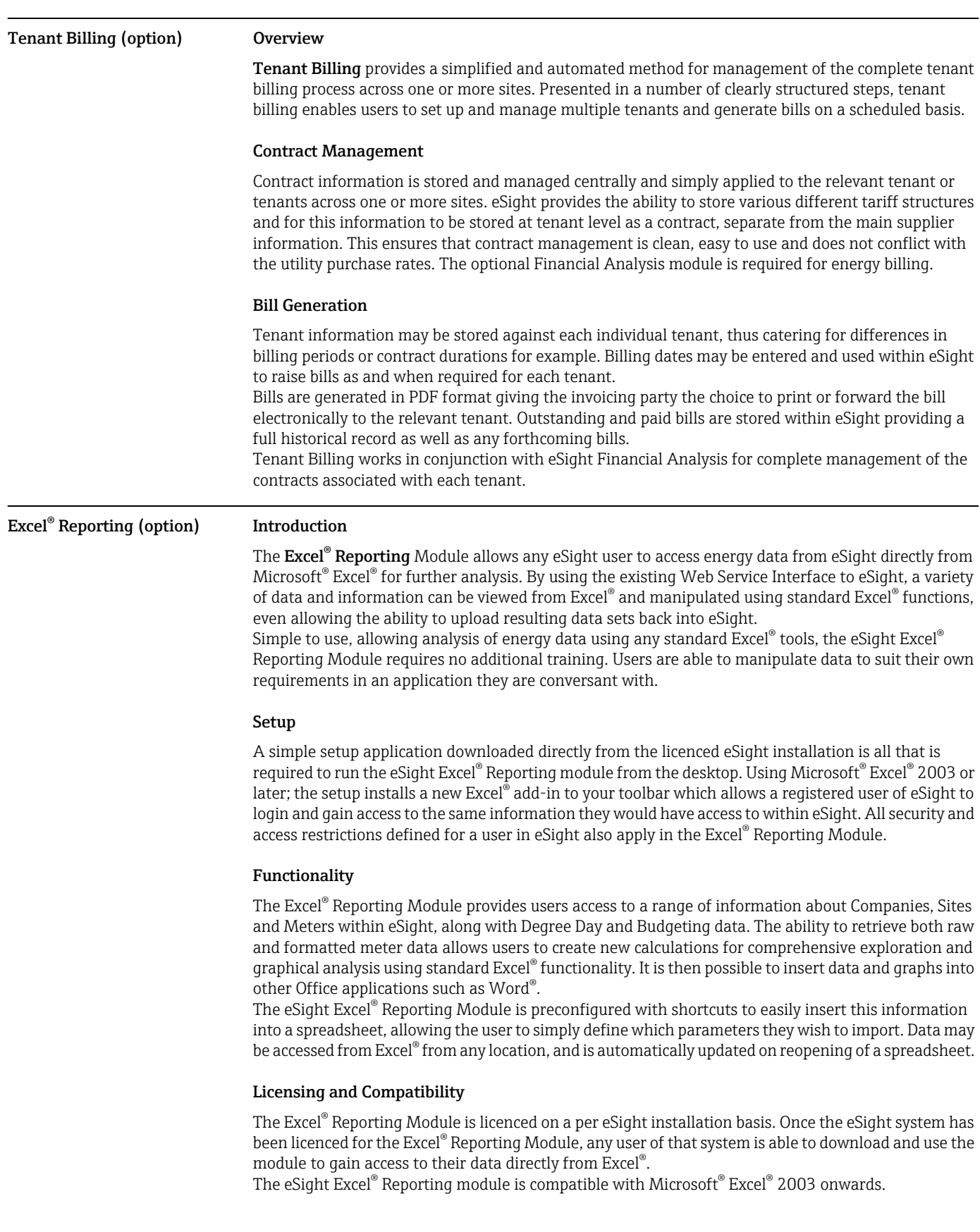

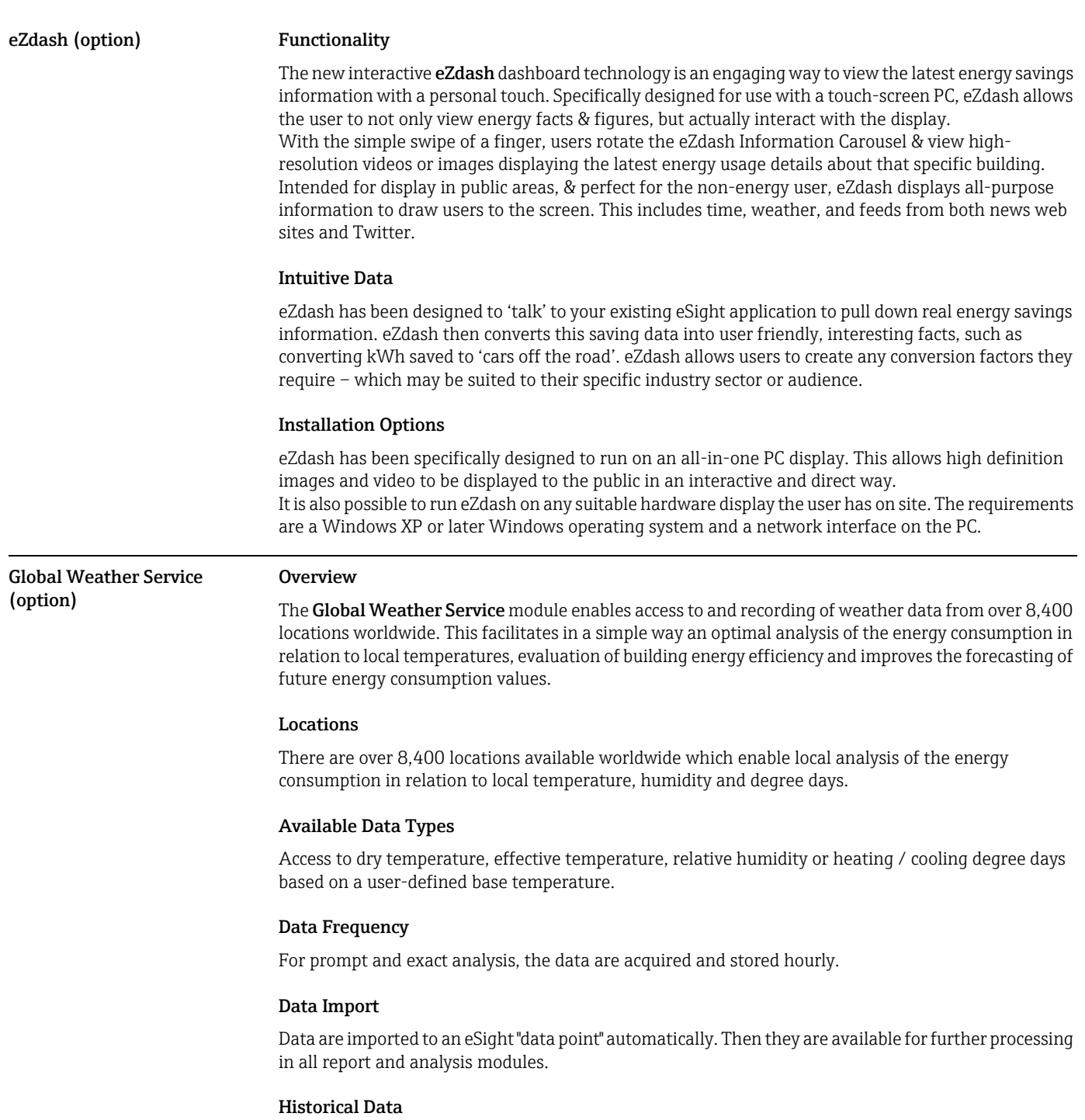

Historical data of the last 10 years are available on an hourly basis.

Windows Sidebar Gadget The Windows Sidebar Gadget allows the user to display important information and measured values on the Windows desktop. Relevant areas can be called up directly from eSight. The sidebar gadget updates data every minute, which means that the user sees up-to-date information at any time. Measurement data from up to five data points can be displayed. In addition, the user gets an overview of alarms, data imports and templates for energy analyses.

Buttons on the lower left-hand corner of the gadget allow the user to log into eSight or call up the dashboard without re-entering the user name and password. The sidebar gadget is part of the standard package.

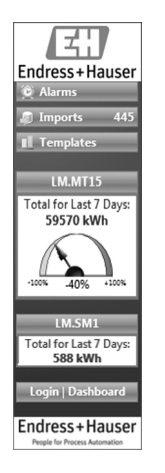

### Ordering Information

www.endress.com/ems

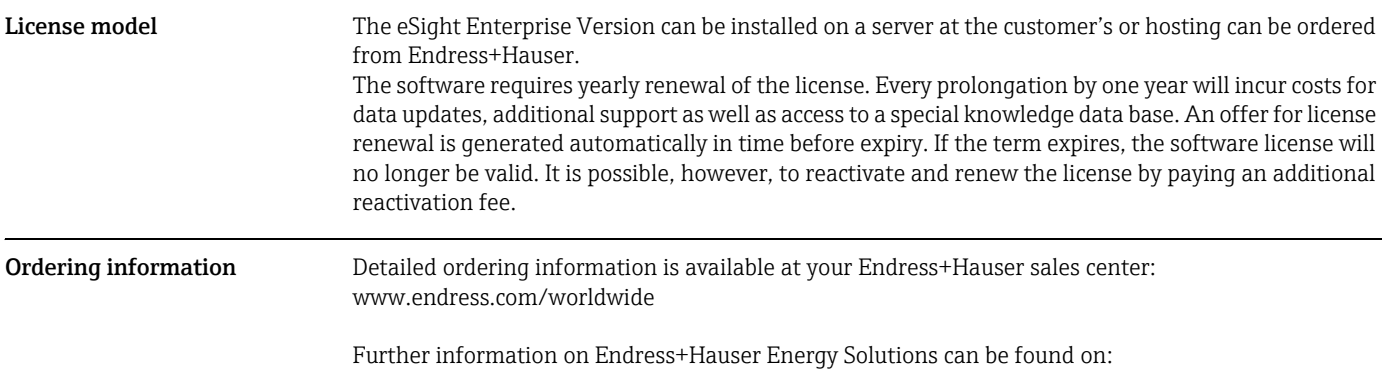

www.addresses.endress.com

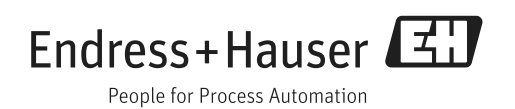